# Procedure om een kernstop over FTP van een VSS Setup te krijgen J.

#### Inhoud

Inleiding Probleem **Oplossing** Gerelateerde Cisco Support Community-discussies

## Inleiding

Wanneer een schakelaar crasht, is het soms handig om een volledige kopie van de geheugenafbeelding te verkrijgen (een kern stortplaats genoemd) om de oorzaak van de krach te identificeren. Core dumps zijn over het algemeen zeer nuttig voor uw technische vertegenwoordiger.

#### Probleem

Gegeven de complexiteit van een Virtual Switching System (VSS) kan het moeilijk zijn om een core stortplaats in te nemen. Dit document toont hoe u een kern-stort kunt herstellen met behulp van File Transfer Protocol (FTP) van een Catalyst 6500 VSS.

### **Oplossing**

Deze handleiding wordt als volgt ingesteld:

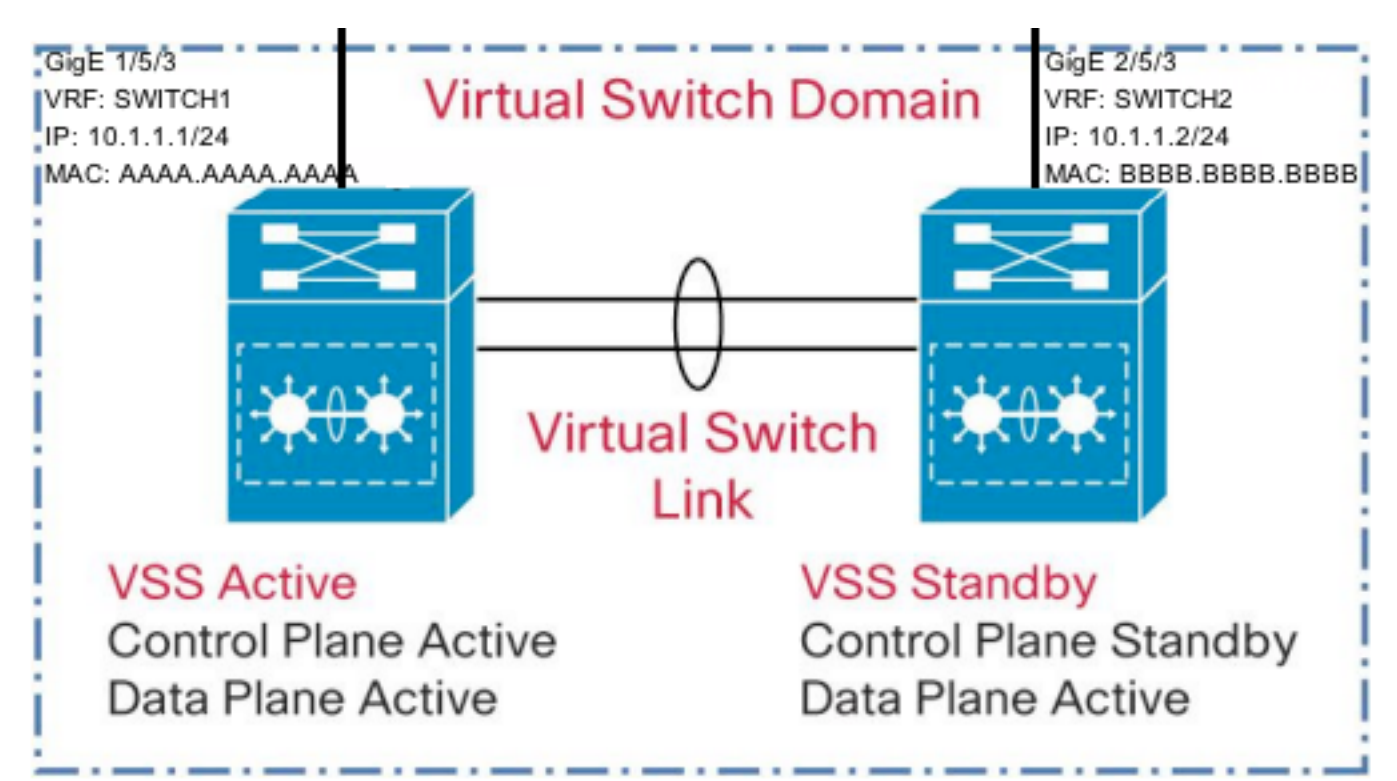

1) Het is noodzakelijk om één interface op elke schakelaar in de VSS uit te sluiten van sluiting tijdens dubbele actieve detectie zoals hieronder.

VSS(conf)#switch virtual domain 10 VSS(config-vs-domain)#dual-active exclude interface GigabitEthernet1/5/3 VSS(config-vs-domain)#dual-active exclude interface GigabitEthernet2/5/3 2) Het configureren van twee Virtual Route Forwarding (VRF) instanties, één voor elke switch in VSS zoals hieronder. Dit is nodig omdat beide switches in VSS zich verbinden met een gemeenschappelijk net.

#### VSS(conf)#ip vrf switch1 VSS(conf)#ip vrf switch2

3) Het configureren van een gebruikersnaam, wachtwoord en broninterface voor FTP. Configureer IP-adressen op interfaces en stel deze in als deel van VRF's zoals hieronder wordt weergegeven.De MAC-adressen moeten worden gewijzigd om te voorkomen dat de verbinding op het aangrenzende apparaat valt.

VSS(conf)#ip ftp username anonymous VSS(conf)#ip ftp password cisco@cisco.com VSS(conf)#ip ftp source-interface GigabitEthernet2/5/3

VSS(conf)#interface GigabitEthernet1/5/3 VSS(config-if)#no switchport VSS(config-if)#mac-address AAAA.AAAA.AAAA VSS(config-if)#ip vrf forwarding switch1 VSS(config-if)#ip address 10.1.1.1 255.255.255.0

VSS(config)#interface GigabitEthernet2/5/3 VSS(config-if)#no switchport VSS(config-if)#mac-address BBBB.BBBB.BBBB VSS(config-if)#ip vrf forwarding switch2 VSS(config-if)#ip address 10.1.1.2 255.255.255.0

4) Als IP adres van FTP server in direct aangesloten subnetwerk is, zeg 10.1.1.3, dan is geen routeconfiguratie vereist. Als de FTP server echter niet direct aangesloten is, moet u binnen elke VRF een route configureren om de FTP-server te bereiken.

VSS(conf)#ip route vrf switch1 0.0.0.0 0.0.0.0 10.1.1.254 VSS(conf)#ip route vrf switch2 0.0.0.0 0.0.0.0 10.1.1.254

5) Controleer de connectiviteit op de FTP-server met een ping-bron van de respectieve VRFinstantie.

VSS#ping vrf switch1 10.1.1.3 Type escape sequence to abort. Sending 5, 100-byte ICMP Echos to 10.1.1.3, timeout is 2 seconds: !!!!! Success rate is 100 percent (5/5), round-trip min/avg/max  $= 1/1/4$  ms

6) Het instellen van de volgende gegevens op VSS voor de productie van een kernstop.

VSS(conf)#exception core-file incoming/FTP\_CORE\_FILE compress VSS(conf)#exception protocol ftp VSS(conf)#exception dump 10.1.1.3

WAARSCHUWING: Wanneer deze configuratie aanwezig is, in het geval van een crash op VSS, blijft de actieve schakelaar omhoog tot het kerndepot is geschreven. VSS standby schakelaar zal de actieve rol niet overnemen totdat de kernstop volledig is geschreven. Dit zal minimaal een paar minuten duren en zou veel meer kunnen zijn afhankelijk van de tijden van netwerkrespons, de locatie van de FTP-server, enzovoort. Het schrijven naar een FTP-server kan een langere tijd in beslag nemen, afhankelijk van de grootte van het bestand en de vertraging van het netwerk.